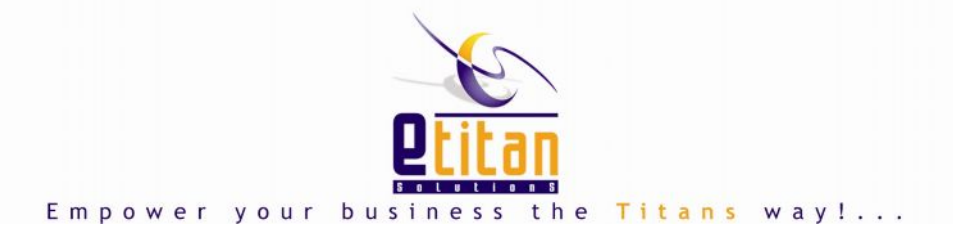

# TITAN I.M.S. **TITAN INVENTORY MANAGEMENT SYSTEM**

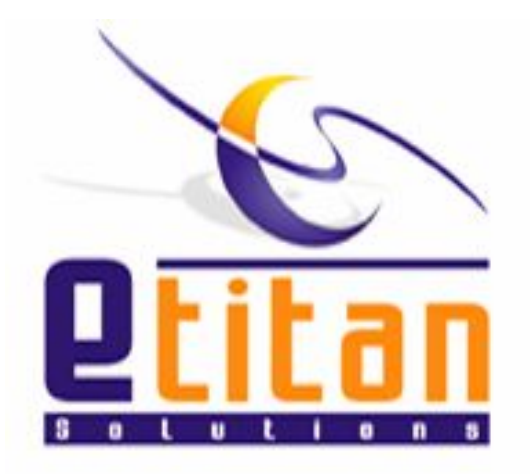

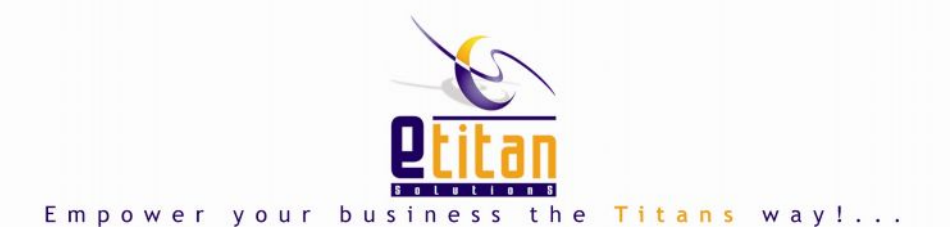

# COMPANY INTRODUCTION

We at **e-Titan Solutions** are committed to provide defect free software products conforming to customer requirements on time by complying with the requirements of our quality management system and continuously improving its effectiveness through management reviews of the quality objectives.

**e-Titan Solutions** is your one-step solution provider for all your IT needs.

#### **Business Process Outsourcing**

Back office outsourcing, which includes internal business functions such as billing or purchasing. Front Office outsourcing, which includes customer-related services such as marketing or technical support

#### **Business Process Automation**

Integrating applications, cutting labor costs wherever possible and using software applications throughout the organization

#### **E-Business Solutions**

Your business can use communication technologies to transmit business information and transact business on secure channels

#### **Graphic Services**

Etitan Solutions is your one-step solution for affordable, yet high quality coporate identity and website graphics solutions

For further information visit our website [www.etitansol.com](http://:@www.etitansol.com/) or e-mail us at [info@etitansol.com](mailto:info:@etitansol.com)

**Quality Objective** - We have set forth before us the following objectives, which are measurable and are consistent with the 'Quality Policy'.

**Goal:** Provide products and services that lead to customer satisfaction. **Marker:** We would achieve this through Customer Satisfaction Index of 98%

**Goal:** Lay emphasis on proper understanding of the requirements of our users and customers. **Marker:** Every SRS Document would be approved by customer before proceeding with the next stage of SDLC

**Goal:** Ensure conformance of our products and services to their specifications and our standards. **Marker:** We would obtain a sign-off from the customer after implementation of the project.

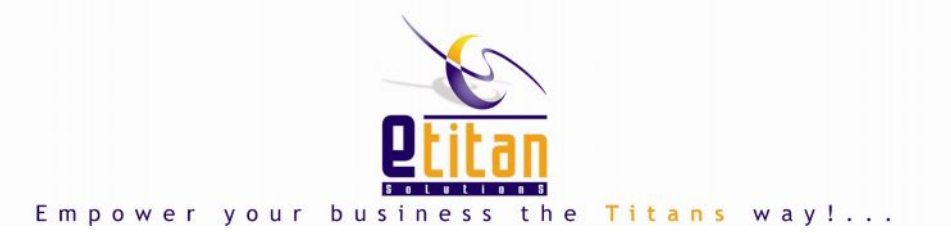

**Goal:** Provide all agreed deliverables to the customers and users in accordance with the schedules agreed with them.

**Marker:** Most of the time compliance to schedule for every project should be = 98%

**Goal:** Pay prompt attention to the communications from customers and provide timely support to them.

**Marker:** We will achieve this through Service Timeliness Index of 98%

**Goal:** Minimize users and customers complaints by taking all possible measures like, maintaining records of complaints and service requests received from them, root cause Analysis and Implementation of suitable preventive measures.

**Marker:** Elimination of Root Cause can be ascertained by UAT (User Acceptance Testing). All Problem Request would be closed after UAT.

**Goal:** Design policies for attracting, training and retaining qualified and suitable staff.

**Marker:** Responses received against a vacancy. All Staff to be trained (Orientation); Attrition rate per month will be equal to the Industrial attrition Rate

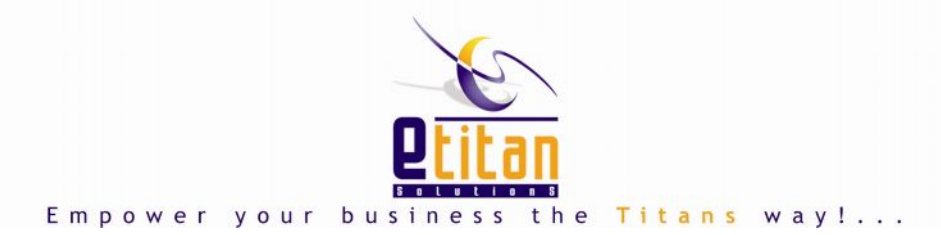

# PRODUCT INFORMATION

**Titan IMS** provides you a cost effective solution for your retail owning a single or multiple outlets.

**Titan IMS** has an integrated Bar Code Module capable of generating the Bar Code labels for all types of products. The system maintains all data related to sales and returns.

The system is capable of managing stocks at multi locations and one can easily view these stocks.

## LOGIN

The system provides an authentication system which checks the privileges of the users to do a certain task. The system includes logging module which logs all the activities carried out by the user.

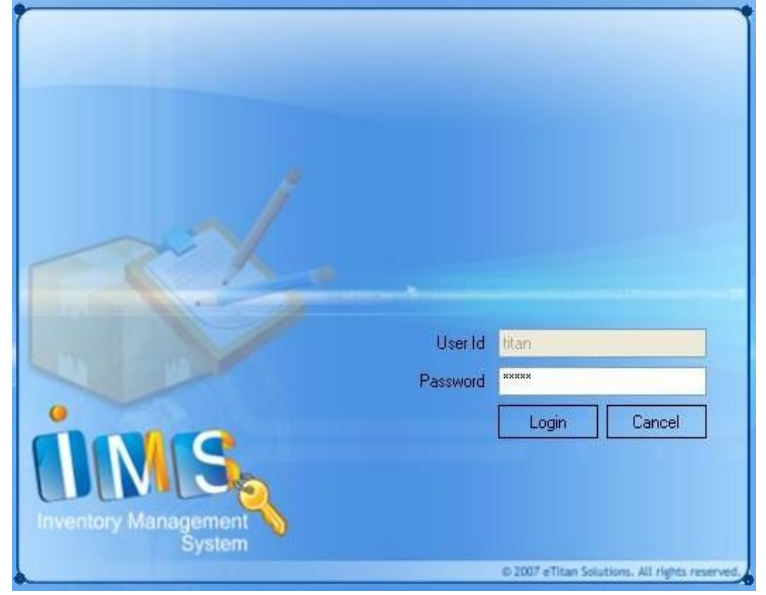

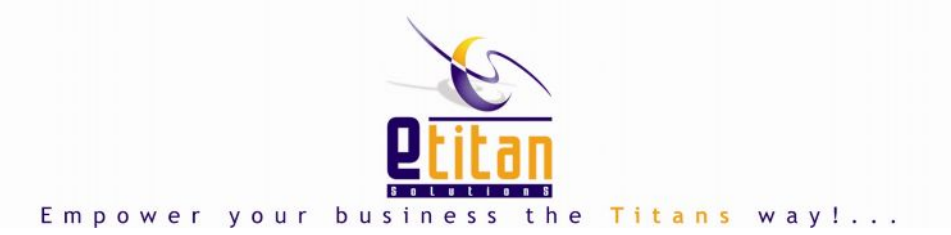

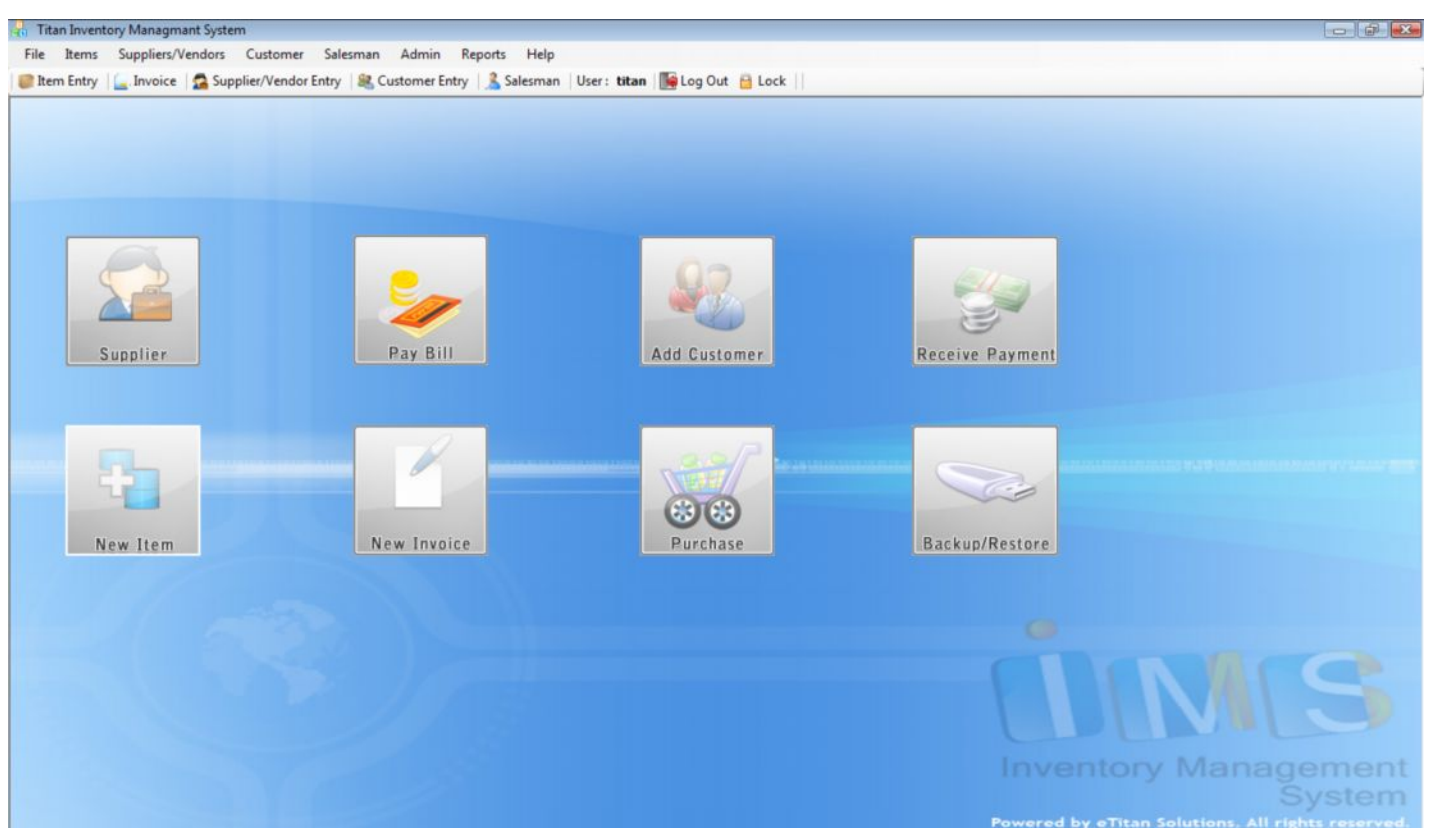

#### ITEM & ITEM RELATED INFORMATION:

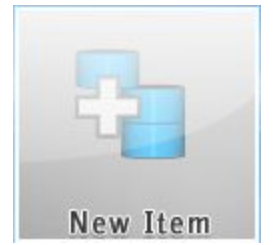

System provides a detailed and user friendly form to define an item and item related information like Item Name, Category, Brand, Color, New Item | Technical details, Weight,

Retail/Cost Price, Opening Stock, Piece/Carton, item reorder level, add/delete image and barcode also.

There is a toolbar on top of each form, containing the basic add, edit, delete, search, cancel options. This gives a user friendly and easy way to manipulate the information as per user requirements.

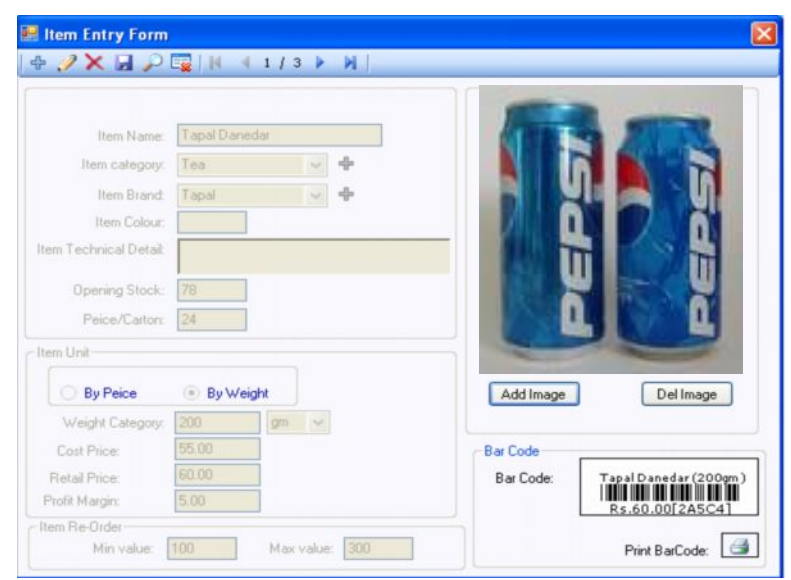

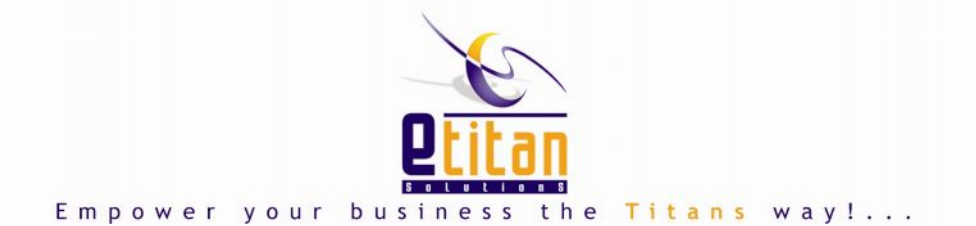

## INVOICING:

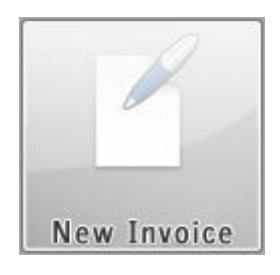

Titan Inventory Management system integrated with POS (Point of Sale) terminals which facilitate all the operations to be performed by sales staff at retail outlets. POS

is very easy to use and can be operated by salesman who are not very educated.

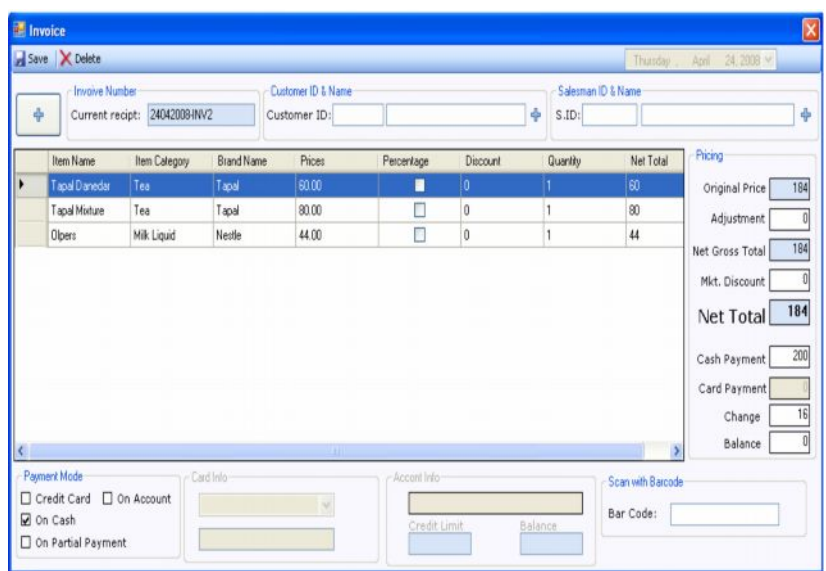

Following are some basic operations which a user can perform with the Invoice form:

- · Generation of Invoices
- · Sales & Return
- · Multiple POS Options
- · Auto Discount Calculation
- · Auto Pricing Calculation
- · Auto Clients Balancing
- · Auto Salesman Performance
- · Credit Card Option
- On Account Receiving etc

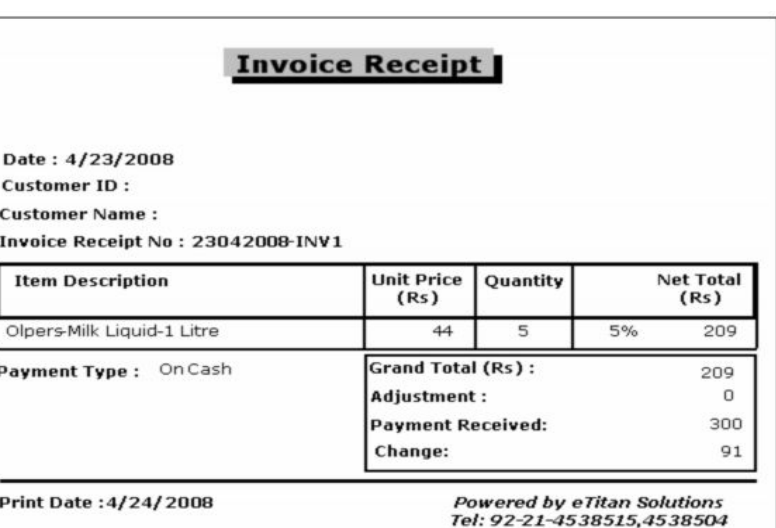

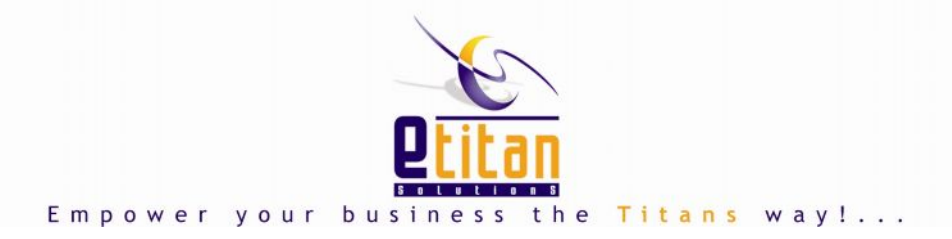

## EDIT INVOICE:

If a user wants to edit an invoice, a comprehensive search engine is given. The list contains all invoices stored in the database.

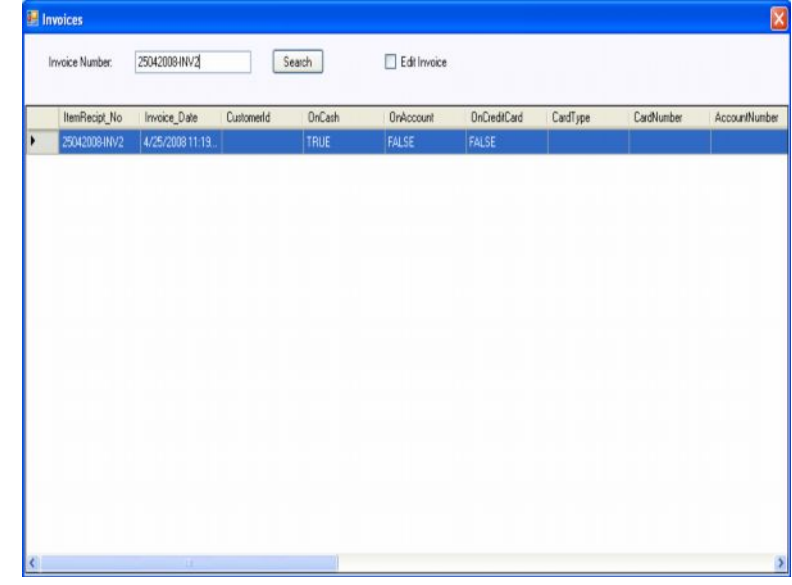

Empower your business the Titans way

## PURCHASE:

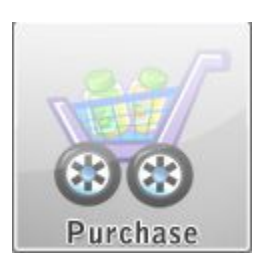

This form will help user to form new stock, in this we can see Purchase Invoice # which is auto generated for each Purchase. There is supplier vendor information like Supplier name, Address;

Past Balance which is read only and reference in which user can write any related information related to the purchase.

Under supplier information, item detail information is present from which we can see a plus sign for adding items and the there is a box given for previous stock regarding with this item and then the stock which we want to enter as new stock will be give by user and then a combo selection for payment method.

On right of item details item Previous Price details are available in which user is privileged to enter new price if there is any change in previous price otherwise only just click on add stock button to fill row in grid and see the total bill. On top of the screen, there is icon for saving and deleting row a record.

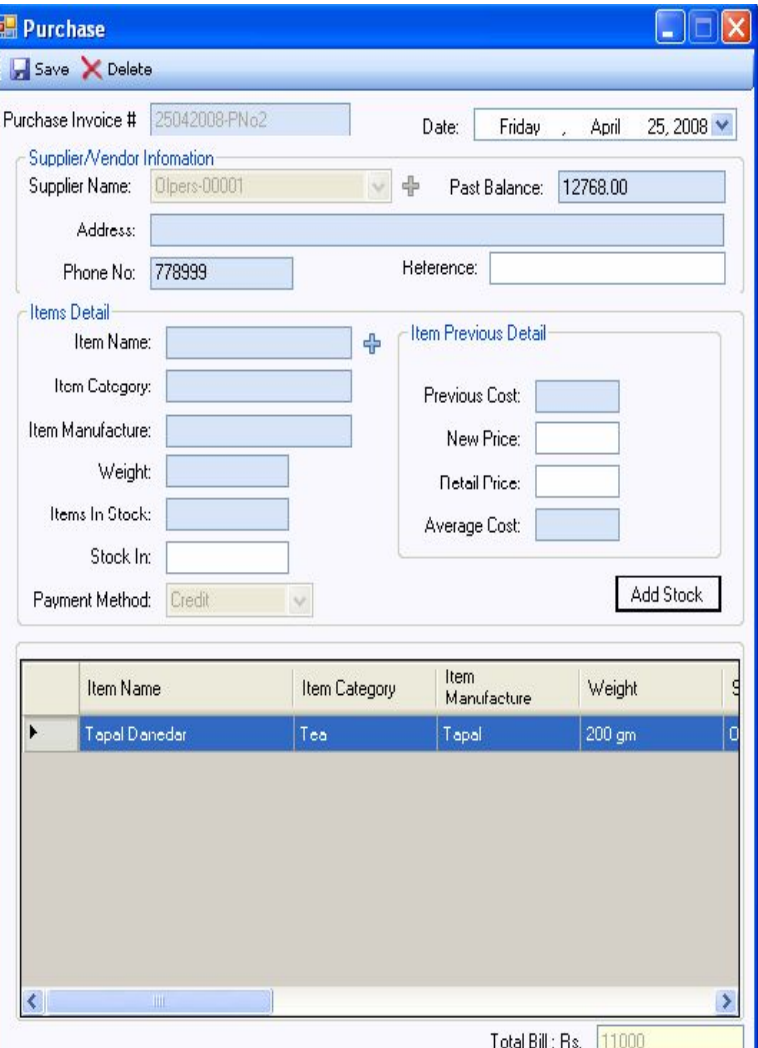

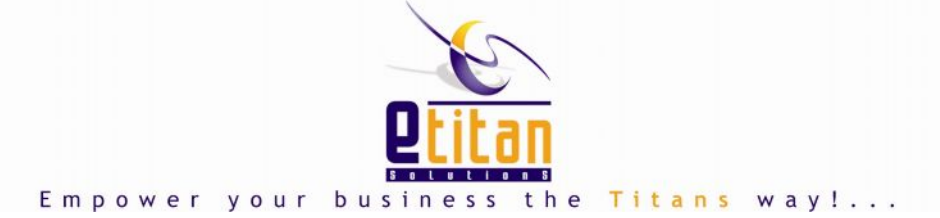

## PURCHASE INVOICE RECEIPT:

On saving a purchase, an auto generated Purchase invoice will be shown on the user screen. It will be up to the user to print the invoice  $-$  in either case, it will be saved in the database for future reference.

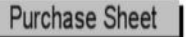

Date: 4/25/2008 Purchase Invoice No. 25042008-PNo2 Supplier ID: 00001 **Supplier Name: Olpers** 

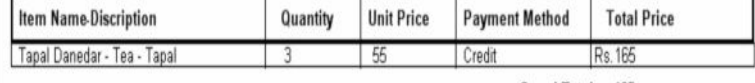

Grand Total: 165

### EDIT PURCHASE:

This form is integrated with user friendly search engine via which the required purchase can be easily searched. This form gives a user with all standard search filters like date range and also if we want to see any purchase regarding with particular supplier then we can also select from combo selection and we can see the result in the grid according to supplier also. Any purchase can be pre-viewed and can be printed on a single click.

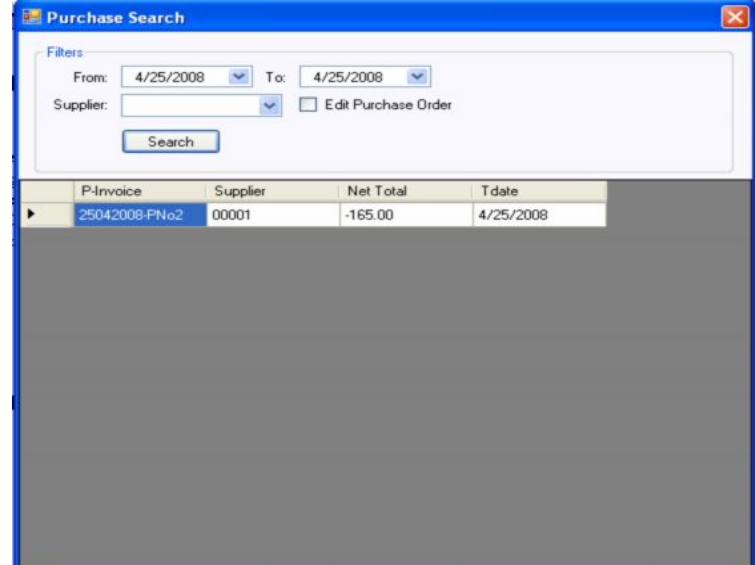

A purchase order can be edited only if a user has appropriate rights or he/she is an administrator.

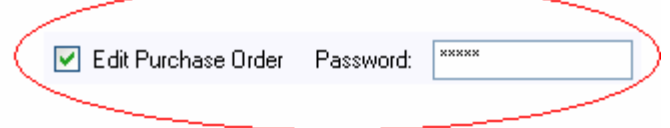

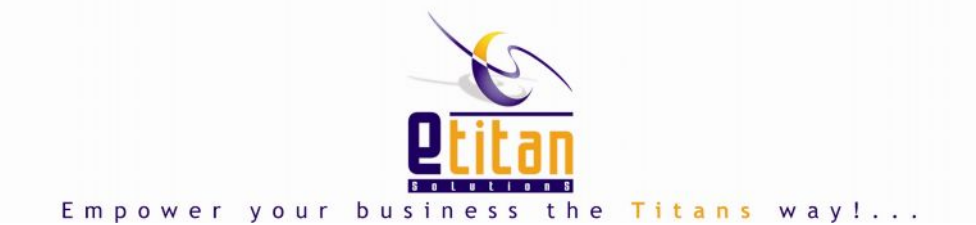

### SUPPLIER/VENDOR ENTRY:

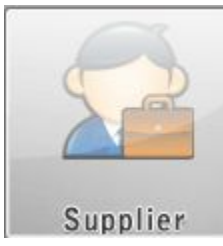

With the help of this form user can enter the data of any supplier or vendor in this form user can also give related information about that supplier/vendor and also

the payable amount which we have to pay to that supplier can be enter here.

The some basic information of supplier is stored using this form.

PAY BILL: With the help of this form user can pay the amount to Supplier/ Vendor in this form we can see at the top left here is an auto generated Invoice number is given or we can say the paid amount voucher number is available and then a combo shows the name of supplier respected to their ID  $#$  and the read only text box is give for Balance amount, the amount which we have to pay the party, then we can see the amount box in which we can give the amount which we want to pay and also selection of the payment method from given combo and finally the Reference. On saving of this form an auto generated voucher will be printed for both user and amount receiver.

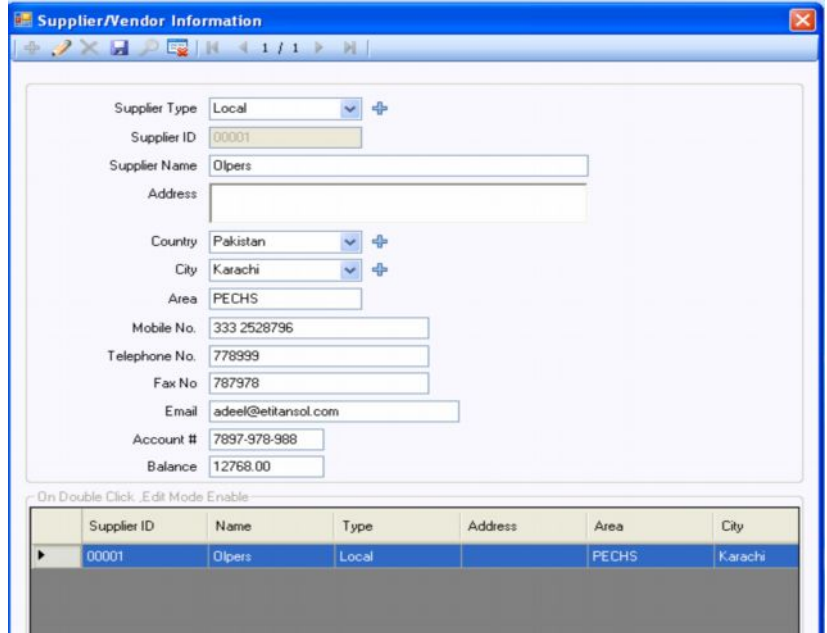

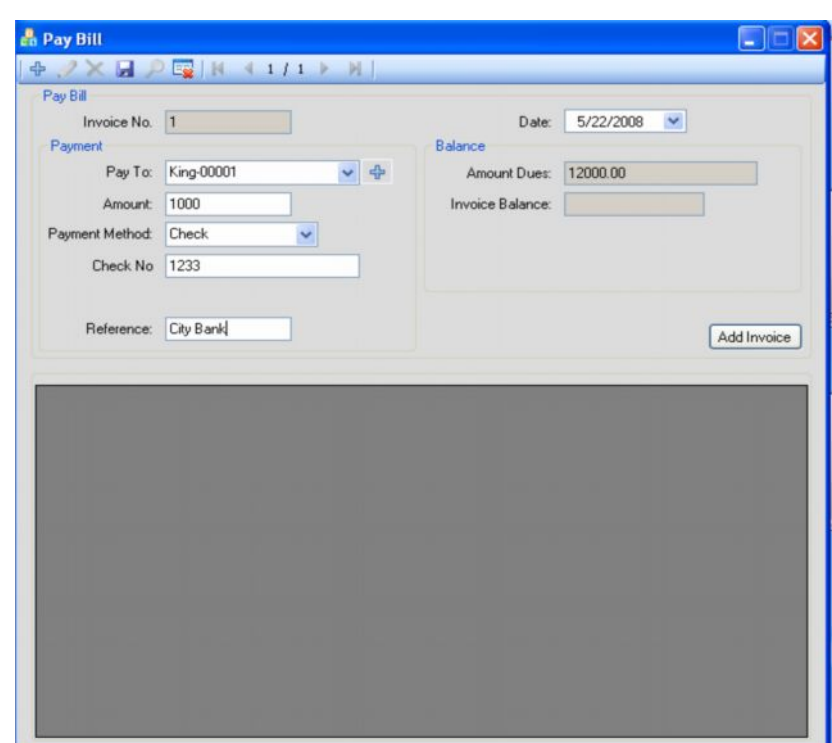

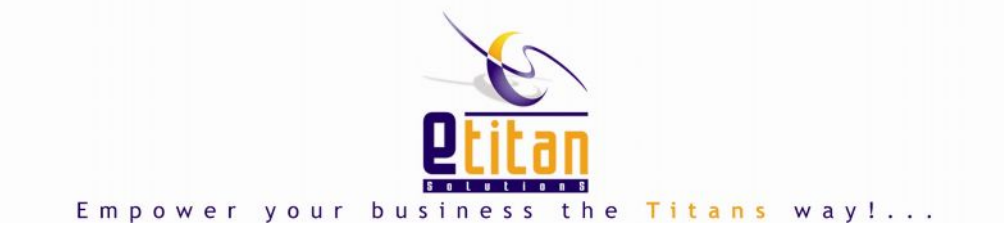

## CUSTOMER ENTRY:

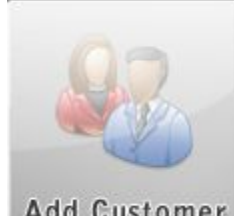

This form facilitates a user to enter their customer records and also receivable amount against each.

Add Customer

Like Supplier record in this form Customer ID will be unique for each customer which will differ one customer from another and also in this form user can mention the limit of credit allow to any customer if any customer will accede from give limit they system can not allow him or her to entertain further instead admin can change his current credit limit, and also here we can give the previous balance of customer.

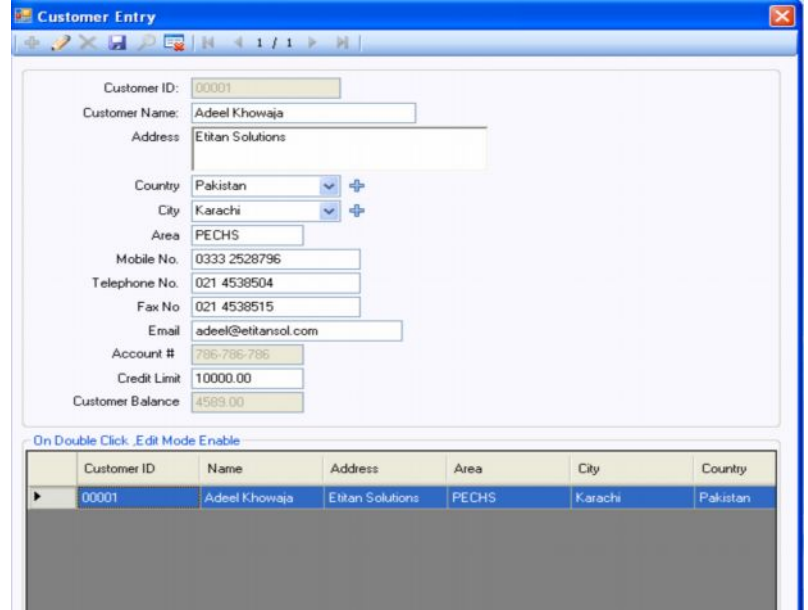

#### RECEIVE PAYMENT:

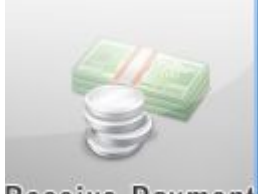

This form will help user to receive the amount receivable from customer like pay bill this form has all same fields.

Receive Payment

#### SALESMAN ENTRY:

This for will help admin to create their salesperson information like salary, located area and contact number etc.

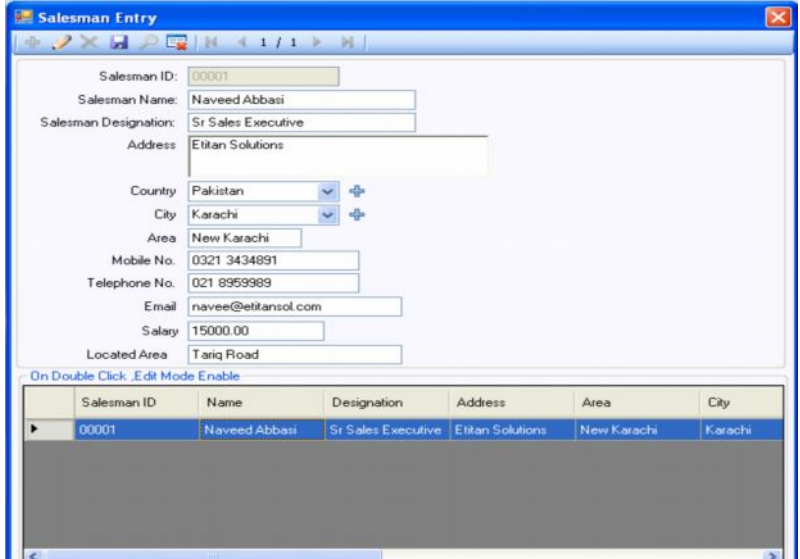